## 令和4年度 建築システム科 課題研究発表会

令和5年1月19日(木)13:35~ 基礎デザイン室(Zoom 配信)/建築棟東製図室(Zoom 視聴) 栃木県立小山北桜高等学校建築システム科

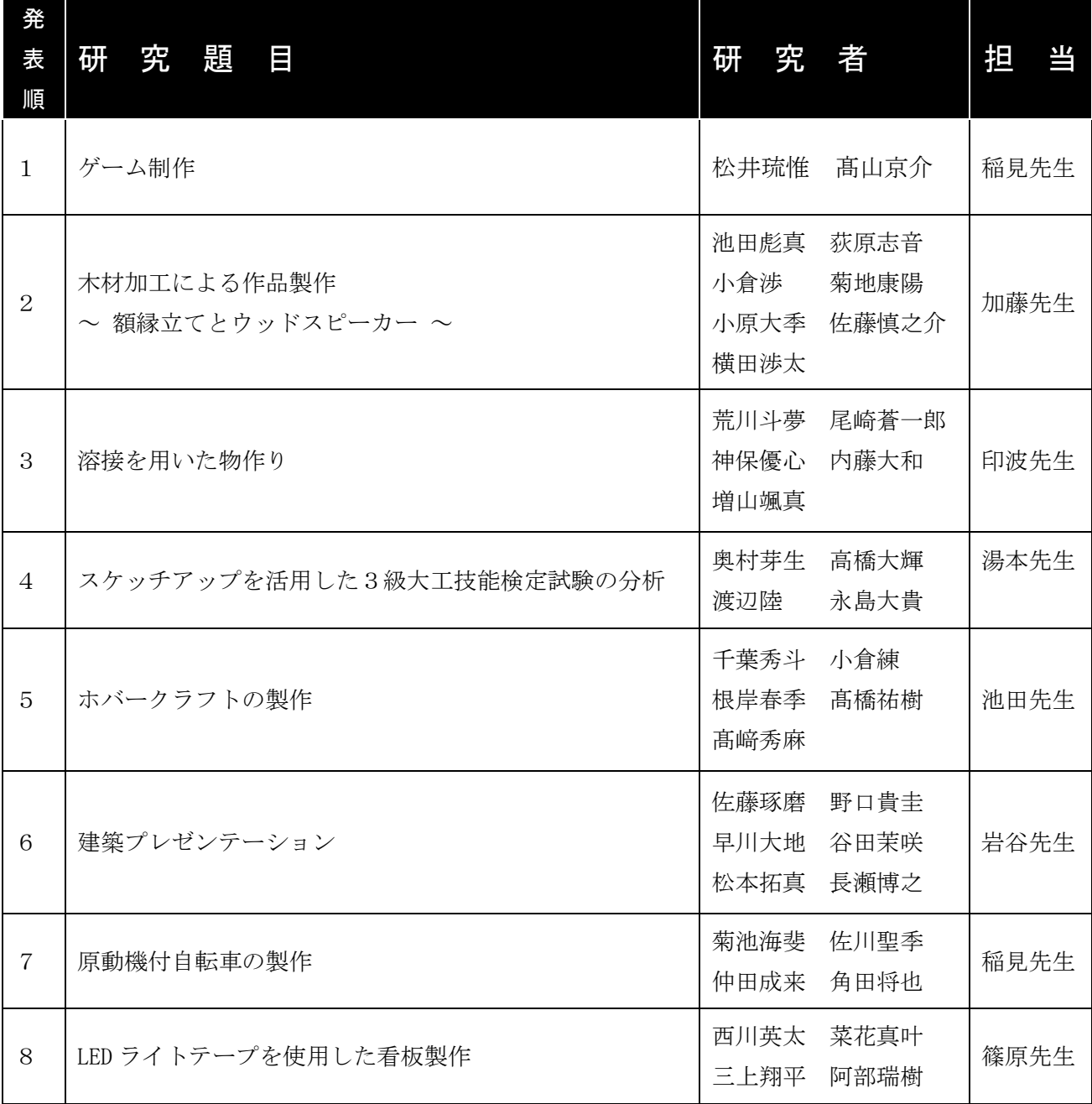

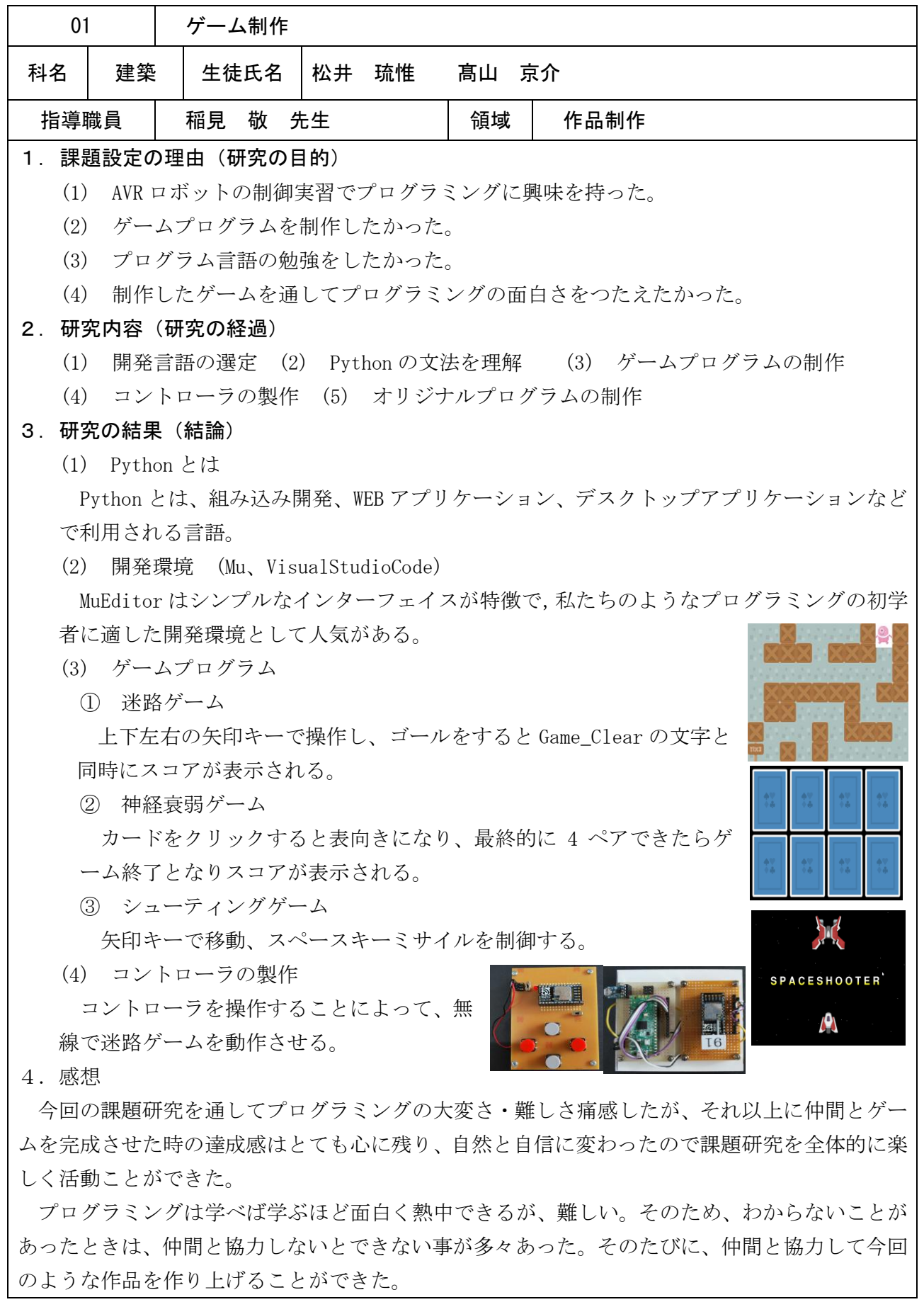

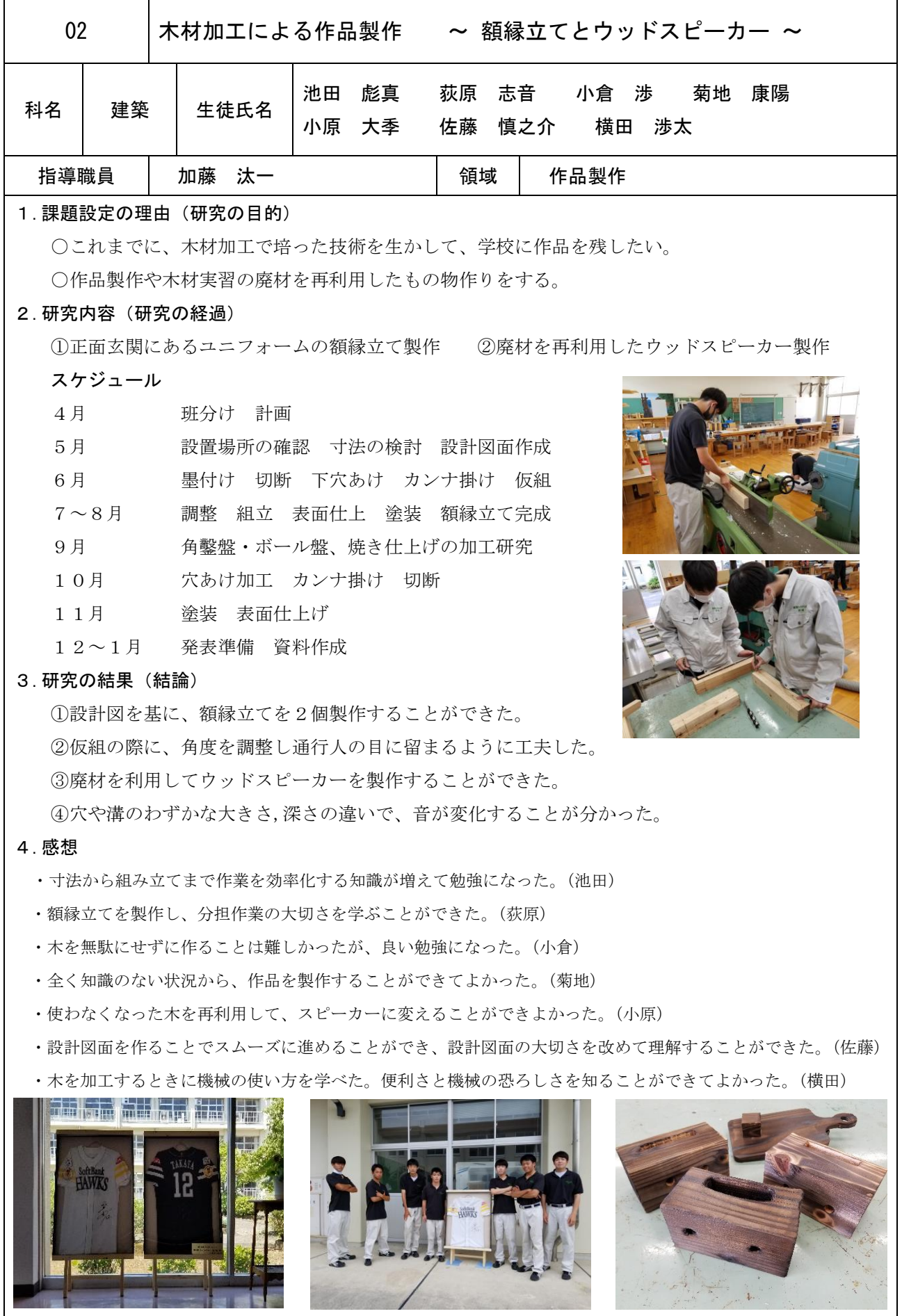

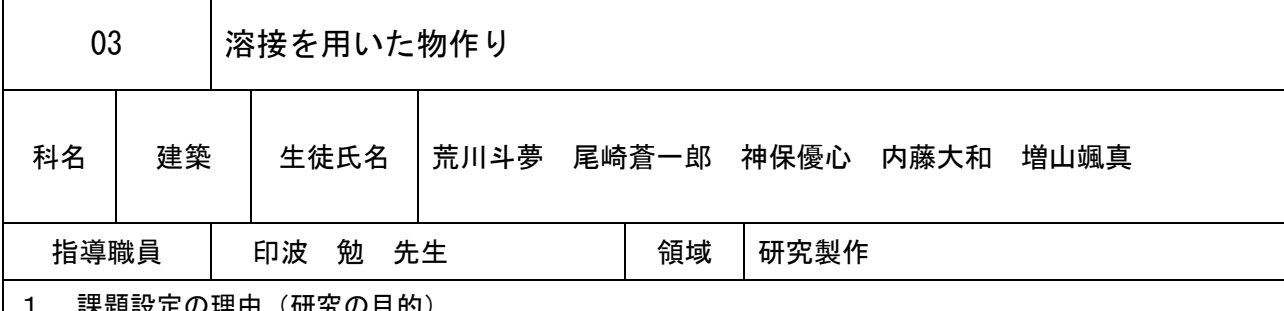

## 1. 課題設定の理由 (研究の目的)

① ものづくりを通して機械加工や溶接の技術・技能を向上させる。

② 調査して小山北桜高校に必要なものを製作する。

③ できる限り学校にある材料を利用して製作を行う。

#### 2. 研究内容(研究の経過)

(ガス溶接・半自動アーク溶接の練習) ①台車の製作 術向上をはかりました。 おんちゃん ものを4つ取り付けました。

用意しました。

安全作業に心がけて、様々な危険を予測 100キロ程度(ポリタンク3つ以上)を運搬できるもの しつつガス溶接·半自動アーク溶接の技 を考えて設計しました。キャスターは耐荷重 500 N の

② ストーブ用台車の製作 ③3人掛けベンチの製作 動かすことが不自由だったストーブを簡単 人が3人安全に座れることができ、長年使うことがで に移動させることを考えて設計しました。 きるよう耐久性を考えて設計しました。板材はツーバイ キャスターは耐荷重 400 N のものを 4 つ フォーを使用し、木目が出るような塗装を行いました

① 台車の製作 ②ストーブ用台車の製作 ③3人掛けベンチの製作

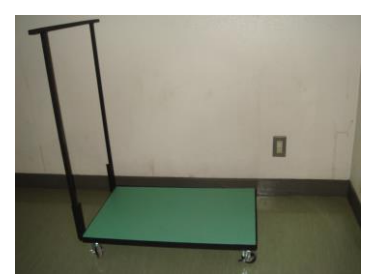

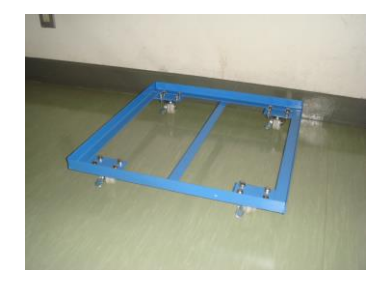

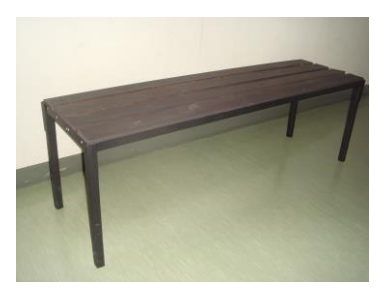

#### 3.研究の結果(結論)

①台車は持ち手の部分をもともと学校にある 15mmの角パイプを使って製作したが、30mmのほうが、 強度が上がりよりいいものが作れたと思う。

②移動が困難だったストーブをスムーズに動かすことのできる、すごくいいものができた

③ベンチの脚が安定するように工夫して作ることができた。木の木目を出るように、適切な塗料を選択 し丁寧に塗装することができた。

#### 4.感想

- ・溶接の技術を身に着けるとともに、物づくりの楽しさを味わうことができた。(荒川)
- ・初めて溶接を使い、物作りをしました。とても勉強になり、うまくできてよかったです。(神保)
- ・溶接の作業が最初は難しかったけど回数を重ねていくうちに綺麗に溶接することができ達成感があり ました。(尾崎)
- ・今回の課題研究で、材料や工作器具の準備等、もの作りの大変さを知りました。(増山)

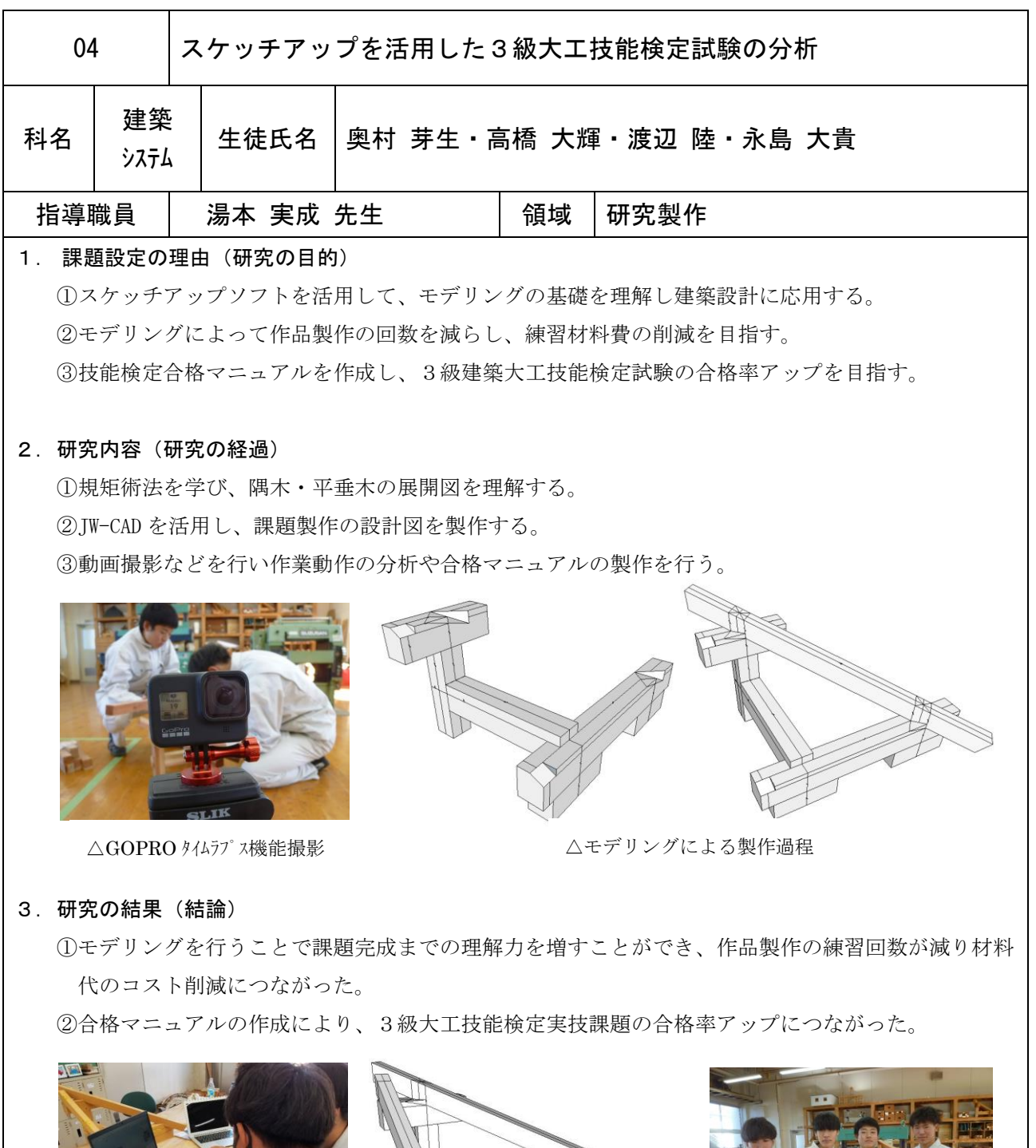

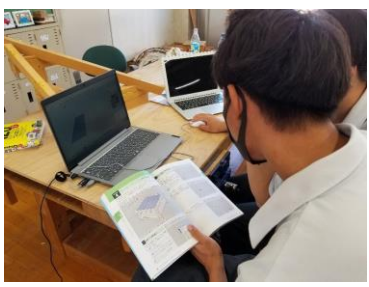

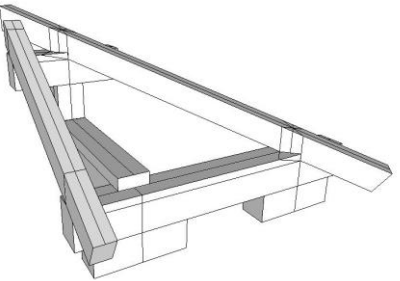

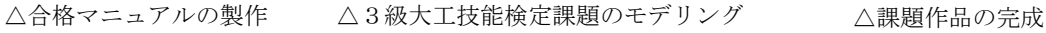

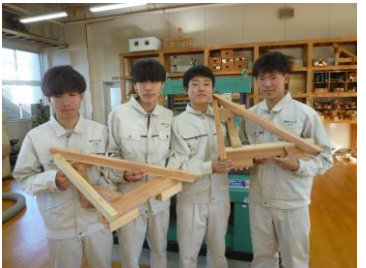

4.感想

①使用したことのないモデリングに挑戦して、課題分析ができたことで大きな自信と達成感を得た。 ②3級建築大工技能検定実技課題の対策マニュアルを完成させ、多くの後輩たちに活用してもらい技 能検定の合格率アップにつながったことが大変良かった。

③チームで協力し合い課題解決に取り組めたことが、高校生活で良い思い出になりました。

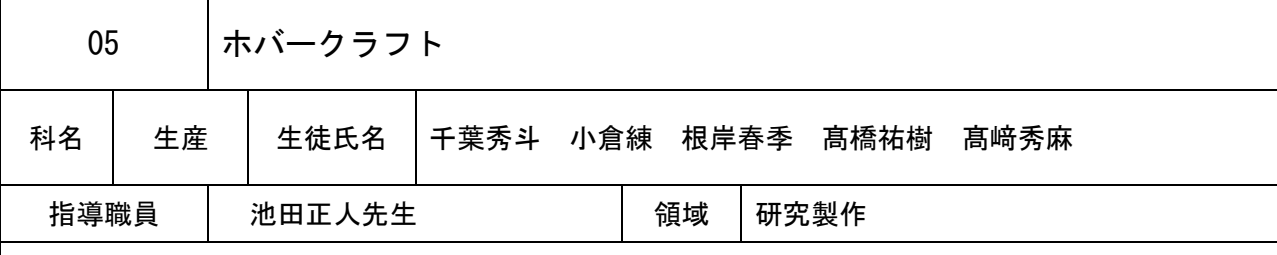

### 1. 課題設定の理由(研究の目的)

過去の先輩方の課題研究で無線で動く車のラジコンをみて、自分たちは浮上して走行する ホバークラフトを作ってみようと考えたため。

#### 2. 研究内容(研究の経過)

① 浮上装置製作 のちゃん ショントローラー製作 SOLIDWORKS を使ってホバークラフトの 持ちやすい形をいろいろ考えながら

土台を作る作業をしました。 製作することができました。

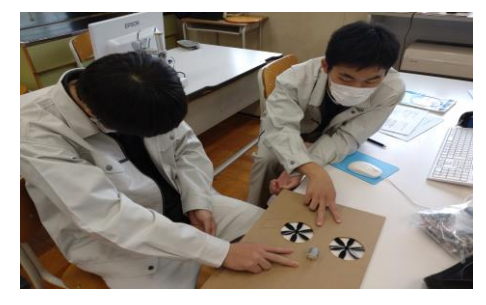

③基盤製作 ④本体製作

はんだづけをしました。 ファン エ夫しながらやるのは大変でした。

他の穴と繋がらないように気を付けながら 試作品などを製作し、できるだけ軽くするために

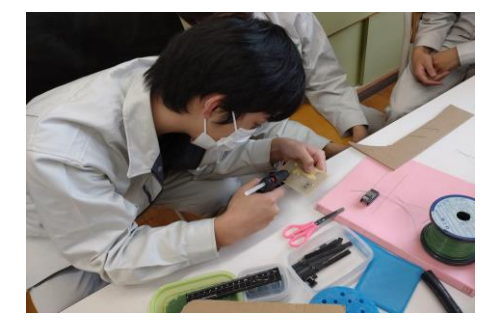

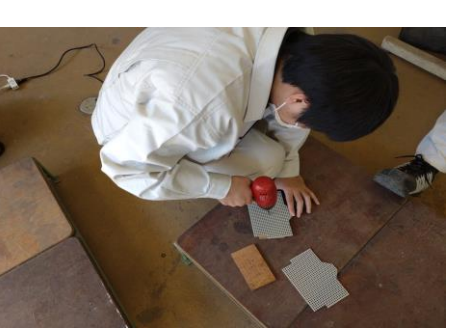

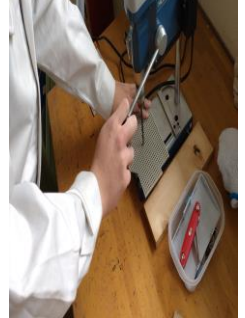

#### 3.研究の結果(結論)

①力の強いモーターを使用したにもかかわらず、浮かせることにかなり苦労した。 ②重さが大きく関係していることが分かった。 ③配線は正しいのに接触の関係でうまく作動しないことがあった。 ④市販されている商品の完成度の高さが通関できた。

4.感想

(千葉)思った以上に作成が難しくて苦戦したところがあったけどできる限りのことをできてよかった。

- (小倉)基盤が小さいため集中する作業が多かったが、動いたときはとても嬉しかったです。
- (根岸)基盤や本体の制作に時間が掛かった。最初からテキパキと動けていたらよかった。
- (髙橋)とても難しい作成だったけど自分から動けた。
- (髙﨑)高い目標に仲間と挑戦することができてとてもよかった。

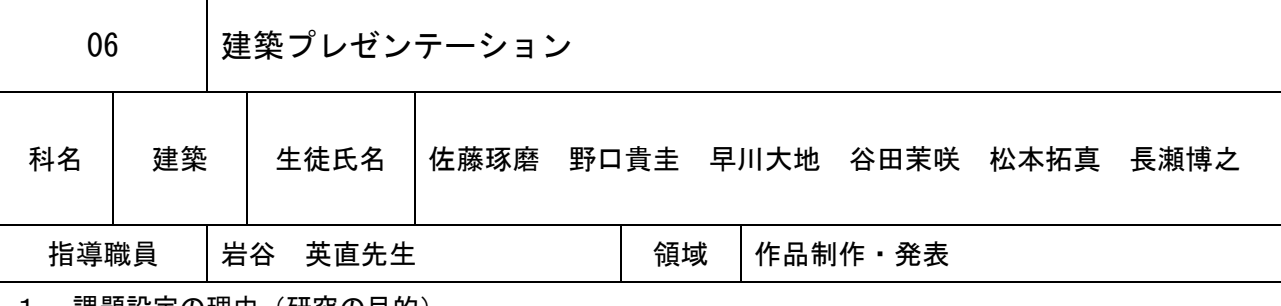

## 1. 課題設定の理由(研究の目的)

・大学でのコンペに向けて図面や模型製作を通して建築プレゼンテーションを学ぶ。

## 2. 研究内容(研究の経過)

1学期 建築計画 (エスキスプランニング)

2学期 3Dマイホームデザイナーを使い、建物を検討。JWCAD で図面を着色し模型製作

3学期 模型製作・研究まとめ

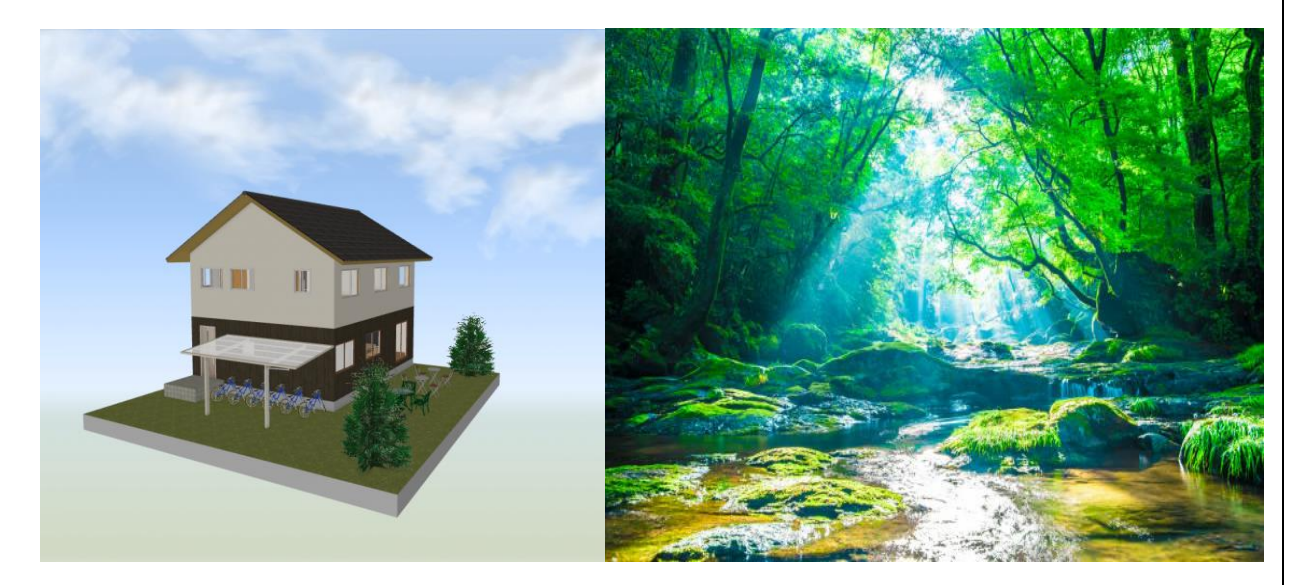

## 3.研究の結果(結論)

・設計から模型製作まで終わらすことができた。

・それぞれの課題のために完成まで集中して取り組めた。

・制作する作品のアイディアが浮かんでも作品を完成させるのが難しいこともある。

## 4.感想

・自分たちで設計から制作まで行ったことは初めてだったのでアイディアを出すまでに時間がかかった

- ・模型を作る中で、川や木をどのように再現するのかが難しく思ったように作成することができなかっ たので、今回の経験を今後に生かしていきたいです。
- ・1 つの家を作成するにしても構造や採光などの色々な知識が必要なのだと思いました。
- ・それぞれの課題に最後まで取り組むことができたのでよっかた。

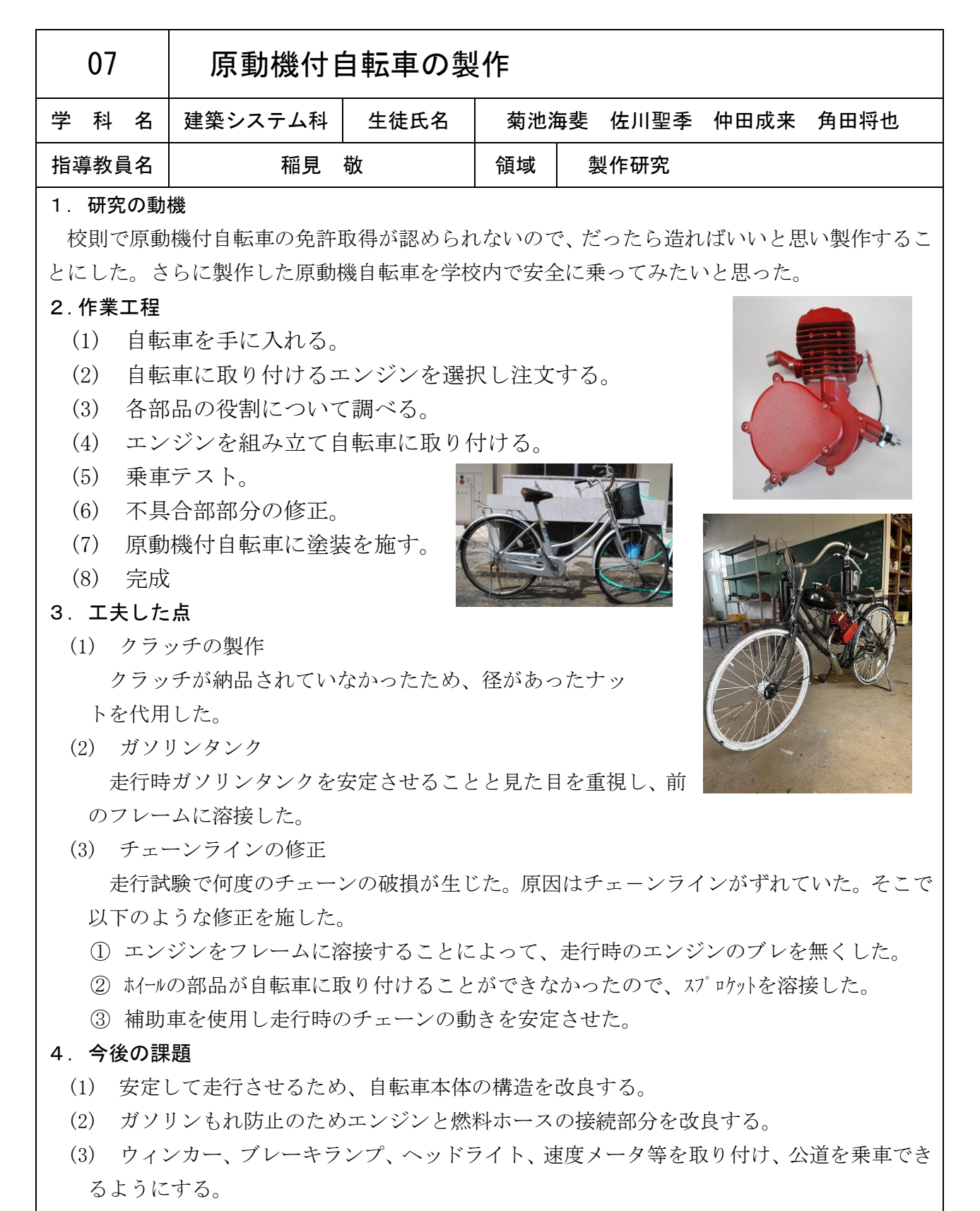

#### 5.感想

アマゾンから購入したが部品が足りなかったりして最初は途方にくれてしまったが、自分たち で工夫し代用品を製作することによって、何とか完成させることができた。興味がある内容だっ たので毎回課題研究が楽しみであった。

# LED ライトテープを使用した看板製作

学校名 栃木県立小山北桜高等学校 建築システム科3年 研究者 西川英太 菜花真叶 三上翔平 阿部瑞樹 指導者 篠原正典 先生

## 1.研究の動機

小山北桜高校を訪れる人たちに、学校に興味 関心を持ってもらうために、訪問者が必ず目に する場所に、インパクトのある看板を設置しよ うと考えた。看板はスターバックスを意識し、 間接照明を使ったロゴ看板にすることにした。

2.研究目標

- (1) CAD/CAM の技術を習得する。
- (2) CNC 作機械の操作方法を身に着ける。
- (3) 3Dプリンターの使い方を身に着ける。
- (4) LEDライトテープの使い方を身に着ける。
- (5) CNC 工作機械と3D プリンターを使用し た看板の製作をする。

#### 3.研究内容

(1)CAD/CAM システム

CAD は Computer Aided Design の略で、物を 作るときの設計図をコンピュータで作成する ためのソフトである。CAM は Computer Aided Manufacturing で工作機械を動かすためのソフ トであり、CAD から送られてきた入力データを 工作機械のプログラムデータに変換するシス テムである。

今回は鍋 CAD と SOLIDWORKS を 使って加工データを作成した。

鍋 CAD は2次元CADで、図 面からCNC工作機械用の加工 データを自動で作成できるCA M機能が備わっている。 SOLIDWORKS は、機械設計用の3 次元CADとして、産業設備や

医療機器、建築/プラントなどさまざまな業界 で使用されている。

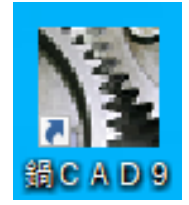

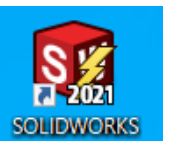

 $(2)$  CNC 工作機械 CNC 工作機械の NC とは、数 値制御のことで、素材に対す る工具の順番や加工に必要 な作業工程を数値情報で指 令を出す。この NC 装置を備え

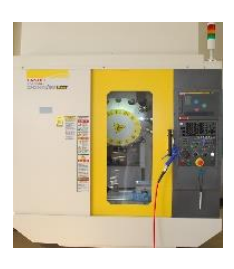

た工作機械のことを NC 工作機械といい、最近 の機械はコンピュータ数値制御機能も備えて いるため CNC(Computerized NC)工作機械と呼 ぶ。今回は昨年整備された FANUC ROBODRILL を 使用した。

(3)3Dプリンター

3Dプリンターは3次元CADの設計デー タ (STL データ) をもとにして、スライスされ た2次元の層を1枚ずつ積み重ねていくことに よって、立体モデルを製作する機械。薄い層を

積み上げる積層方式を基本と しながら、液状の樹脂を紫外線 で少しずつ硬化させる「光造形 方式」や、熱で溶かした樹脂を 積み重ねる「FDM 方式」など、 様々な方式のプリンターが存

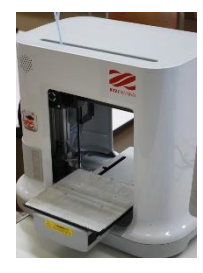

在する。今回は FDM 方式の XYZ-PRINTING を使 用した。

(4)LED ライトテープ

LED ライトテープは両面 テープに LED チップがつい た照明器具で狭い場所や壁 の角、または丸いところな

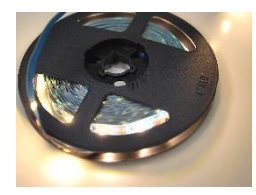

ど様々な場所に付けることができる。また、使 いやすさや手に入りやすいことから家や車の DIY などにも使われていて、汎用性がとても高 い。

## $(5)$  NCVC

NCVC は、NC プログラ ムを描画できるフリー ソフトです。

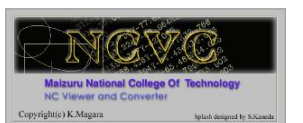

4.製作

(1)木材加工班

## ①計画

まず製作にあたって、LED ライトテープを使 用している看板をインターネットで調べた。次 に、調べたことをもとに、看板のデザインを考 え、使用する材料や道具など決めた。

②文字の作成

ロ ゴ 看 板 の 文 字 は 鍋 CAD.Ver9 の袋文字を使用し CAD データにした。製作した CADデータをCAMによってNC

データにし、転送ソフ トで CNC 工作機械に プログラムを転送し て加工した。

○文字の塗装(水性ペ ンキを使用)LED ライトの

光をより美しく見せるた め、灰色のペンキを使用 した。

〇看板の板の加工

作成した文字を実際に 板の上に並べ、寸法を測 り、不要な部分は建築技術 コースの先生や生徒に協 力してもらい加工を行っ た。また、ダボを差し込む 穴や LED ライトテープを 通す穴の加工を行った。 ○作品の組み立て

LED ライトテープをどの ように配置するか考え、そ

れをもとに各アルファベットに貼り付ける。そ の後、ダボを取り付け、看板に固定し完成。

(2)3D プリンター班 ①計画

木材加工班と同様に、LED ライトテープを使 用している看板を調べ、看板の大きさや3D プ リンターで製作した物をどのようにインテリ

アするか考えた。 ②文字の作成

鍋CAD.Ver9で袋 文字を使い文字を 製作。袋文字で形 がおかしくなって

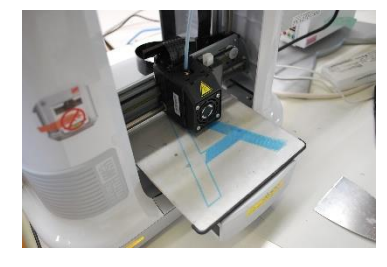

しまった文字は、自分たちで少しずつ形を変えて 製作した。SOLID WORKS で鍋 CAD 9の2D データを 3D に変換し、3D プリンターに転送。3D プリンタ ーは、SOLIDWORKS で作った3D データを受け取り、 そのデータ情報通りに文字を1つ1つ作成した。 ③作品の組み立て

3D プリンターで製作したので、より立体的 な作品となるように、板に文字を立て、下から LED テープライトで照らして文字がより立体的 に見えるようにした。

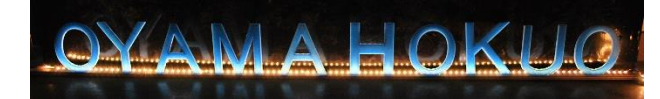

## 6まとめ

今回の研究で 3D プリンターや、CNC 工作機械

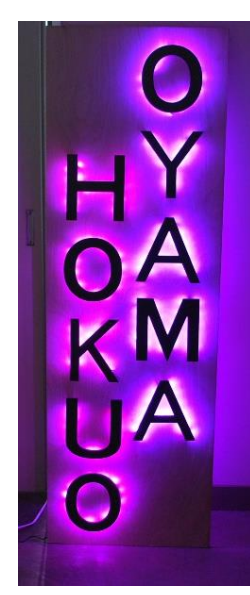

を使用することにより手作 業と比較して、効率的に美 しい校名の看板を製作する ことができた。また、作図 で使用した 2DCAD や 3DCAD の利便性や正確さを実感し、 その技術を学ぶことができ た。活動を通し、グループ 内のコミュニケーションの 大切さや、協調性を学んだ とともに、これらのことを 生かして、今後、社会に生 かしていきたいと思う。

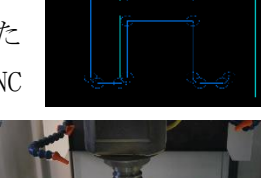

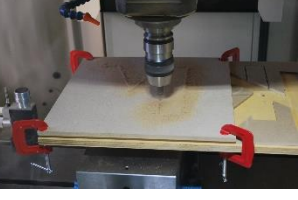

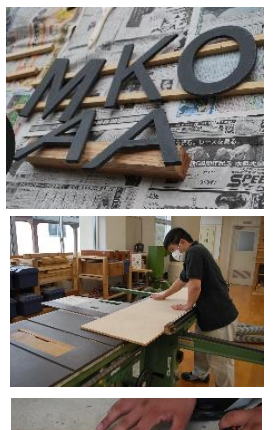